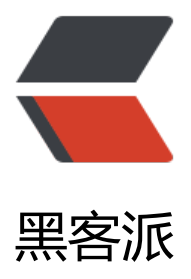

## 个人工具网站 itan[ken.c](https://hacpai.com)n 小工具相关说明

作者: iTanken

- 原文链接:https://hacpai.com/article/1489308772340
- 来源网站:[黑客派](https://hacpai.com/member/iTanken)
- 许可协议:[署名-相同方式共享 4.0 国际 \(CC BY-SA 4.0\)](https://hacpai.com/article/1489308772340)

<h2 id="itanken-cn-站内相关工具说明"><a href="https://link.hacpai.com/forward?goto=http %3A%2F%2Fwww.itanken.cn" target="\_blank" rel="nofollow ugc">itanken.cn</a> 站内相关 具说明</h2>

<p><img src="https://static.hacpai.com/images/img-loading.svg" alt="首页" title="首页" dat -src="https://res.zixizixi.cn/2ea0f1b85b6f451f99603cfa7c93810c.jpg.zximg?imageView/2/w/7  $0$ /q/90"> </p>

<p>由于网站主要是用于个人及面向开发人员的一些开发类工具, 所以 UI 还比较粗糙。页面均可自 应显示,适配绝大多数 PC 和移动设备。首页是一个 HTML5 时钟,时钟下面显示详细时间和农历。<  $p >$ 

<p>点击页面左下角的汉堡按钮,菜单显示的主要就是网站的一些工具:</p>

<h2 id="1--iTime---首页">1. <a href="https://link.hacpai.com/forward?goto=https%3A%2F% Fwww.itanken.cn%2F" target="\_blank" rel="nofollow ugc">iTime</a> : 首页</h2> <blockquote>

 <p><img src="https://static.hacpai.com/images/img-loading.svg" alt="iTime" title="iTime" ata-src="https://res.zixizixi.cn/file/2017/3/9b2a07af52ea4d45a9c8cd9f28a233ce-201703122.3 .56.jpg.zximg?imageView/2/w/700/q/90"></p>

<p>首页显示效果。如果当天是节日,会在农历之后显示节日信息。</p>

</blockquote>

<h2 id="2--jsonx---Json-和-Xml-互转工具-网络-">2. <a href="https://link.hacpai.com/forward goto=https%3A%2F%2Fwww.itanken.cn%2FiTools%2Fjsonx%2F" target="\_blank" rel="nofoll w ugc">jsonx</a> : JSON 和 XML 互转工具(网络)</h2>

<blockquote>

 <p><img src="https://static.hacpai.com/images/img-loading.svg" alt="jsonx" title="jsonx" d ta-src="https://res.zixizixi.cn/file/2017/3/c0b6e36468864901aa9d5ad2feba6c7d-201703123.5 .04.jpg.zximg?imageView/2/w/700/q/90"></p>

<p>此工具来源于 json.cn, 用于 JSON 数据在线解析和格式化, 以及 JSON 和 XML 格式之间的 互转换。</p>

</blockquote>

<h2 id="3--iQR---二维码生成工具">3. <a href="https://link.hacpai.com/forward?goto=https% A%2F%2Fwww.itanken.cn%2Fqr%2F" target=" blank" rel="nofollow ugc">iQR</a> : 二维码 成工具</h2>

<blockquote>

 <p><img src="https://static.hacpai.com/images/img-loading.svg" alt="iQR" title="iQR" data src="https://res.zixizixi.cn/file/2017/3/42e2269b1c3f47b2adc6684fb84b6553-201703124.05.52 jpg.zximg?imageView/2/w/700/q/90"></p>

 <p>二维码生成工具,初指定二维码的内容之外,还可以设置二维码的容错率、大小及图标。可以 接通过地址栏中传值在页面中生成二维码:<a href="https://link.hacpai.com/forward?goto=http %3A%2F%2Fwww.itanken.cn%2Fqr%2F%3Fdata%3Dhttps%3A%2F%2Fzixizixi.cn" target=" bl nk" rel="nofollow ugc">https://www.itanken.cn/qr/?data= 内容</a></p> </blockquote>

<h2 id="4--iLock---安卓一键锁屏">4. <a href="https://link.hacpai.com/forward?goto=https% A%2F%2Fwww.itanken.cn%2Fapps%2Flockscreen%2F" target="\_blank" rel="nofollow ugc">iL ck</a> : 安卓一键锁屏</h2>

<blockquote>

 <p><img src="https://static.hacpai.com/images/img-loading.svg" alt="iLock" title="iLock" d ta-src="https://res.zixizixi.cn/file/2017/3/52dd70f8726248aeab5c12abaab352e9-201703124.1 .37.jpg.zximg?imageView/2/w/700/q/90"></p>

 <p>页面内介绍:一款追求极致精简的安卓一键锁屏工具,最新版安装包大小仅 6.2KB 最大程度节 手机空间,无病毒,无广告,并且完全免费,请放心使用。 使用时需在"设置 - 安全 - 设备管理器" 激活"锁屏"(官方下载应用名为"锁屏",百度和豌豆荚等应用市场下载的应用名为"i 锁屏")。  $/p$ 

</blockquote>

<h2 id="5--iType---打字练习游戏-网络-">5. <a href="https://link.hacpai.com/forward?goto=h tps%3A%2F%2Fwww.itanken.cn%2Fgames%2FiType%2F" target="\_blank" rel="nofollow ugc"

iType</a> : 打字练习游戏(网络)</h2>

<blockquote>

 <p><img src="https://static.hacpai.com/images/img-loading.svg" alt="iType" title="iType" ata-src="https://res.zixizixi.cn/file/2017/3/1ea45de7af1b4b638e1b0ce6c3fbbc1e-201703124. 8.17.jpg.zximg?imageView/2/w/700/q/90"></p>

<p>一款在线打字练习游戏,自己无聊的时候打发时间用的。</p>

</blockquote>

<h2 id="6--iRegex---正则表达式测试工具">6. <a href="https://link.hacpai.com/forward?goto https%3A%2F%2Fwww.itanken.cn%2Fapps%2Firegex%2F" target="\_blank" rel="nofollow ugc >iRegex</a> : 正则表达式测试工具</h2>

<blockquote>

 <p><img src="https://static.hacpai.com/images/img-loading.svg" alt="iRegex" title="iRegex data-src="https://res.zixizixi.cn/file/2017/3/1049e6f89e664f7d903e111827ba97c8-201703124 21.10.jpg.zximg?imageView/2/w/700/q/90"></p>

 <p>页面内介绍:一款由 Java 语言开发的正则表达式测试工具,有 find()、split()、matches()、loo ingAt()、replaceAll()、replaceFirst() 6 种方法供测试正则表达式使用。 (此软件需要 Java 运行时 境,可在 Windows、Linux、OS X 等安装了 Java Runtime 环境的机器上使用)。</p> </blockquote>

<h2 id="7--iSource---百度云资源搜索工具">7. <a href="https://link.hacpai.com/forward?goto http%3A%2F%2Fwww.itanken.cn%2Fpan%2F" target=" blank" rel="nofollow ugc">iSource</ > : 百度云资源搜索工具</h2>

<blockquote>

 <p><img src="https://static.hacpai.com/images/img-loading.svg" alt="iSource-1" title="iSo rce-1" data-src="https://res.zixizixi.cn/file/2017/3/de3d0e7a39db4de5be0c106b0ef47cc7-201 03124.24.12.jpg.zximg?imageView/2/w/700/q/90"></p>

 <p><img src="https://static.hacpai.com/images/img-loading.svg" alt="iSource-2" title="iSo rce-2" data-src="https://res.zixizixi.cn/file/2017/3/d3c47b9c61214427b31824396cbc2830-201 03124.28.58.jpg.zximg?imageView/2/w/700/q/90"></p>

<p>一款基于谷歌自定义搜索的百度网盘资源搜索引擎。</p>

</blockquote>

<h2 id="8--iRenju---五子棋游戏-网络-">8. <a href="https://link.hacpai.com/forward?goto=ht p%3A%2F%2Fwww.itanken.cn%2Fgames%2FiRenju%2F" target="\_blank" rel="nofollow ugc"> Renju</a>: 五子棋游戏 (网络) </h2>

<blockquote>

<p>同样是自己在无聊的时候打发时间玩的游戏。</p>

</blockquote>

<h2 id="9--iApk---上传安卓-apk-文件获取应用信息工具">9. <a href="https://link.hacpai.com/f rward?goto=http%3A%2F%2Fwww.itanken.cn%2FiTools%2FAppUpload%2F" target="\_blank" el="nofollow ugc">iApk</a> : 上传安卓 apk 文件获取应用信息工具</h2> <blockquote>

 <p><img src="https://static.hacpai.com/images/img-loading.svg" alt="iApk" title="iApk" da a-src="https://res.zixizixi.cn/file/2017/3/c5ca04eabc03408abed00e23c4d8bd8d-201703124.36 28.jpg.zximg?imageView/2/w/700/q/90"></p>

 <p>页面内介绍:此工具用于上传安卓 apk 安装包后获取应用的名称、包名、版本、图标信息。<a h ef="https://link.hacpai.com/forward?goto=http%3A%2F%2Fwww.zixizixi.com%2F2016%2F11 2F03%2Fjavagetapkinfo%2F" target="\_blank" rel="nofollow ugc">查看更多信息</a></p> <h4 id="说明信息-">说明信息:</h4>

 $|&$ 

<li>只能上传安卓应用 .apk 格式的文件;</li>

<li>上传的应用文件大小最大不能超过 3M;</li>

<li>每个 IP 每天最多只能上传 10 次,次日凌晨自动解封;</li>

 <li>此工具目前只在 Windows 系统下的 IE、Edge 和 Chrome 浏览器以及 macOS 下的 Safari 和 hrome 浏览器下调试通过,不能保证在其他系统和浏览器中可以正常使用。</li>  $<$ /ol $>$ 

</blockquote>

<h2 id="10--iTel---手机号码归属地查询工具">10. <a href="https://link.hacpai.com/forward?go o=http%3A%2F%2Fwww.itanken.cn%2FiTools%2FGSD%2F" target="\_blank" rel="nofollow ug ">iTel</a> : 手机号码归属地查询工具</h2>

<blockquote>

 <p><img src="https://static.hacpai.com/images/img-loading.svg" alt="iTel" title="iTel" data src="https://res.zixizixi.cn/file/2017/3/76ffcfc6990e420c9ae119c1d890bb5f-201703124.37.46. pg.zximg?imageView/2/w/700/q/90"></p>

<p>一个简单的手机号码归属地在线查询工具。</p>

</blockquote>

<h2 id="11--iSMap---站点地图">11. <a href="https://link.hacpai.com/forward?goto=http%3 %2F%2Fwww.itanken.cn%2Fsitemap.html" target=" blank" rel="nofollow ugc">iSMap</a> : 站点地图</h2>

<blockquote>

 <p><img src="https://static.hacpai.com/images/img-loading.svg" alt="iSMap" title="iSMap" data-src="https://res.zixizixi.cn/file/2017/3/c84699d5abba409a8b7293218dc7da73-20170312 .43.10.jpg.zximg?imageView/2/w/700/q/90"></p>

 <p>itanken.cn 站内基本所有的页面链接都在这里,主要是为搜索引擎提供。</p> </blockquote>

```
<h2 id="12--Exit---退出">12. <a href="#b3_solo_h2_12">Exit</a> : 退出</h2>
```
<blockquote>

<p>退出网站或者后退,在浏览器中可用。</p>

</blockquote>

 $\langle$ hr $>$